## **Changer le mot de passe d'un compte**

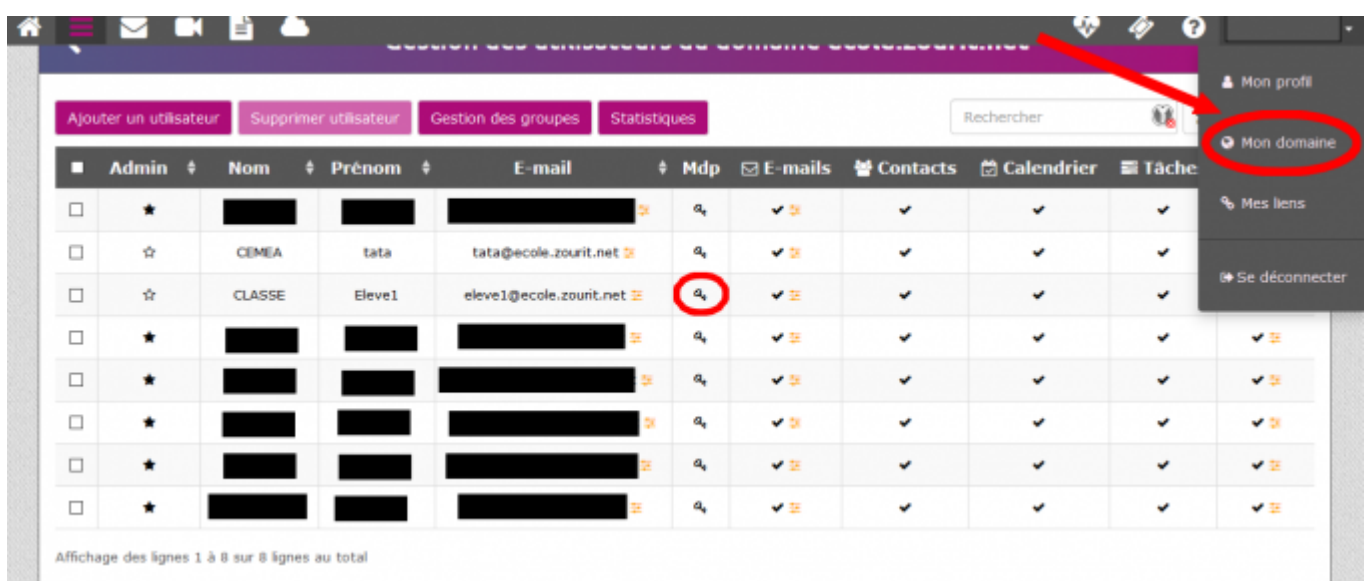

Cliquez sur votre nom en haut à droite,

puis Mon domaine.

Ensuite, sur la ligne du compte, cliquez sur la clé.

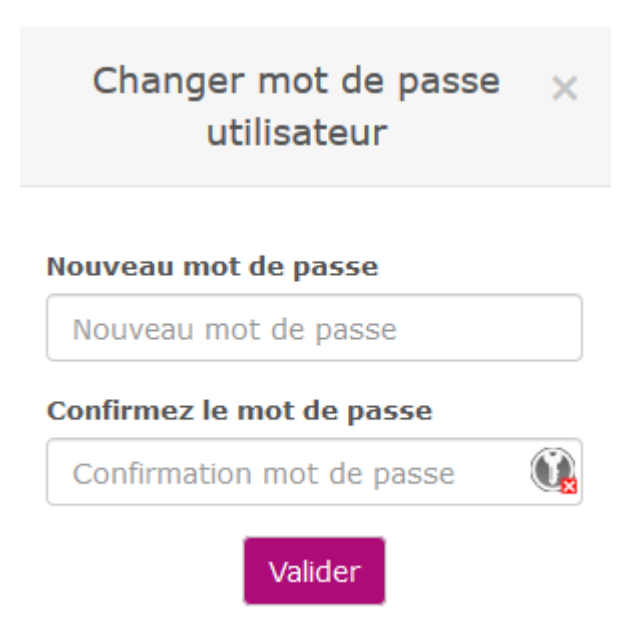

Une pop-up s'affiche. On ne peut pas voir l'ancien mot de passe par sécurité.

Il suffit d'en saisir un nouveau.

L'idéal pour transmettre ce nouveau mot de passe est d'utiliser [framabin](https://framabin.org/p/), il vous suffit d'écrire le mot de passe et/ou l'identifiant, puis un lien va vous être généré. Vous n'aurez plus qu'à envoyer ce lien par mail ou autre au propriétaire du compte.

From: <https://doc.zourit.net/> - **Doc, doc Zourit ?**

Permanent link: **<https://doc.zourit.net/doku.php?id=admin:changermdputil&rev=1585330158>**

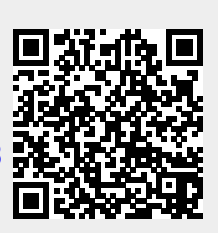

Last update: **2020/04/01 21:46**